# **Nowy katalog Biblioteki APS**

### **MIGRACJA KONTA UŻYTKOWNIKA**

Biblioteka Główna Akademii Pedagogiki Specjalnej Ostatnia aktualizacja 29.07.2020

Przy migracji konta czytelnika do nowego katalogu Biblioteki APS oprócz dostępu do strony internetowej katalogu Biblioteki APS <http://sowa.aps.edu.pl/Opac5/>

potrzebny będzie również dostęp do konta poczty elektronicznej, której adres wpisany jest w Twoim koncie bibliotecznym

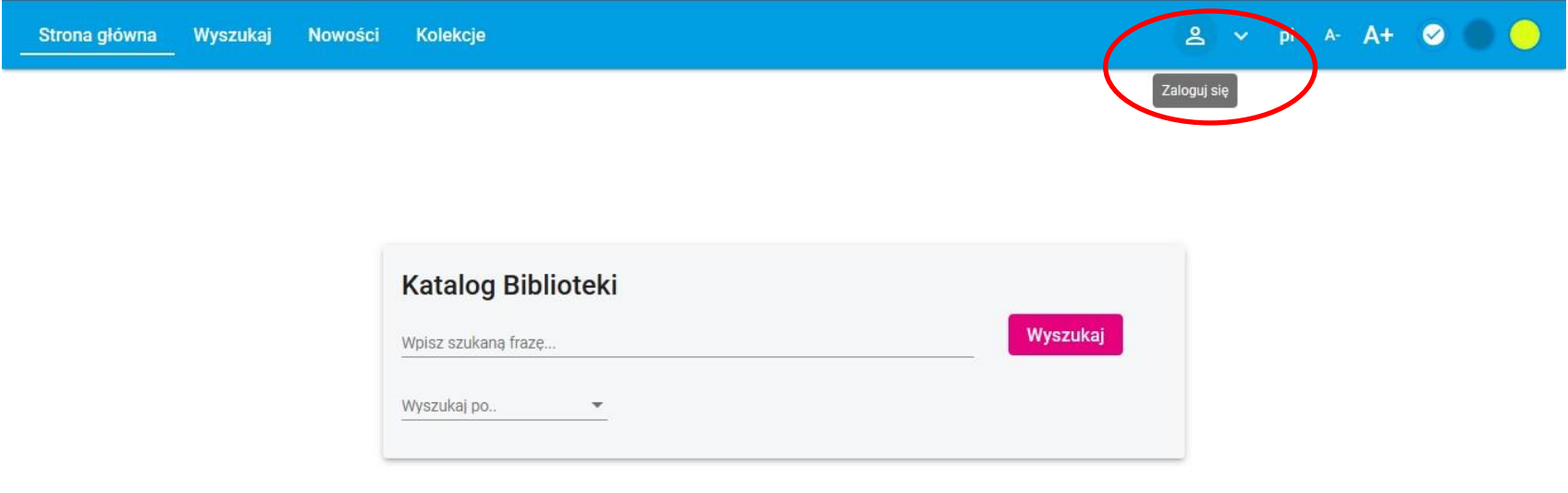

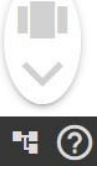

## Po wywołaniu okna Logowanie, wybierz opcję: Migracja konta

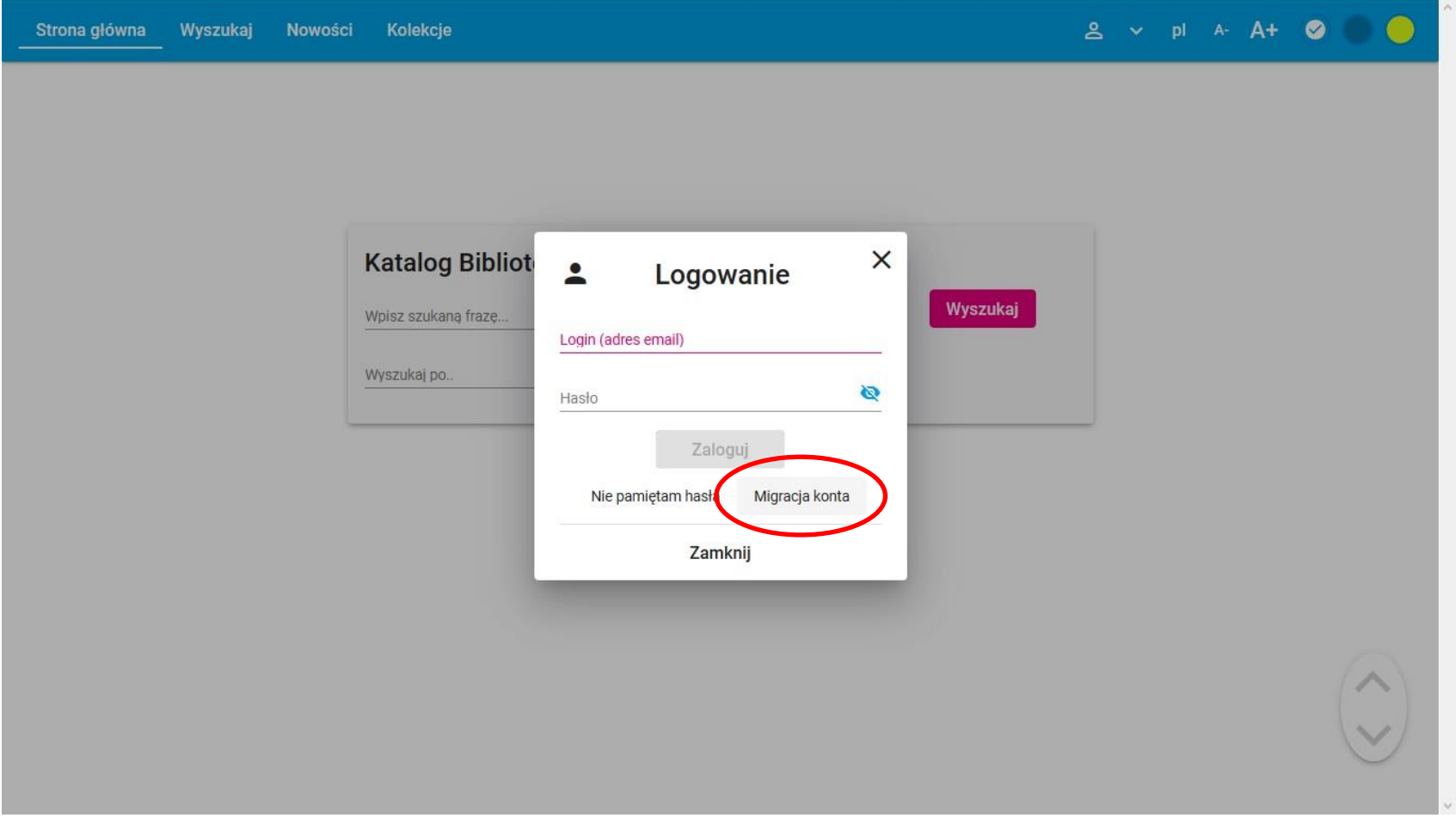

Wprowadź login, którym logowałaś/eś się w poprzedniej wersji katalogu www (jest to Nazwisko Imię /Imiona) i zaakceptuj klikając: Dalej

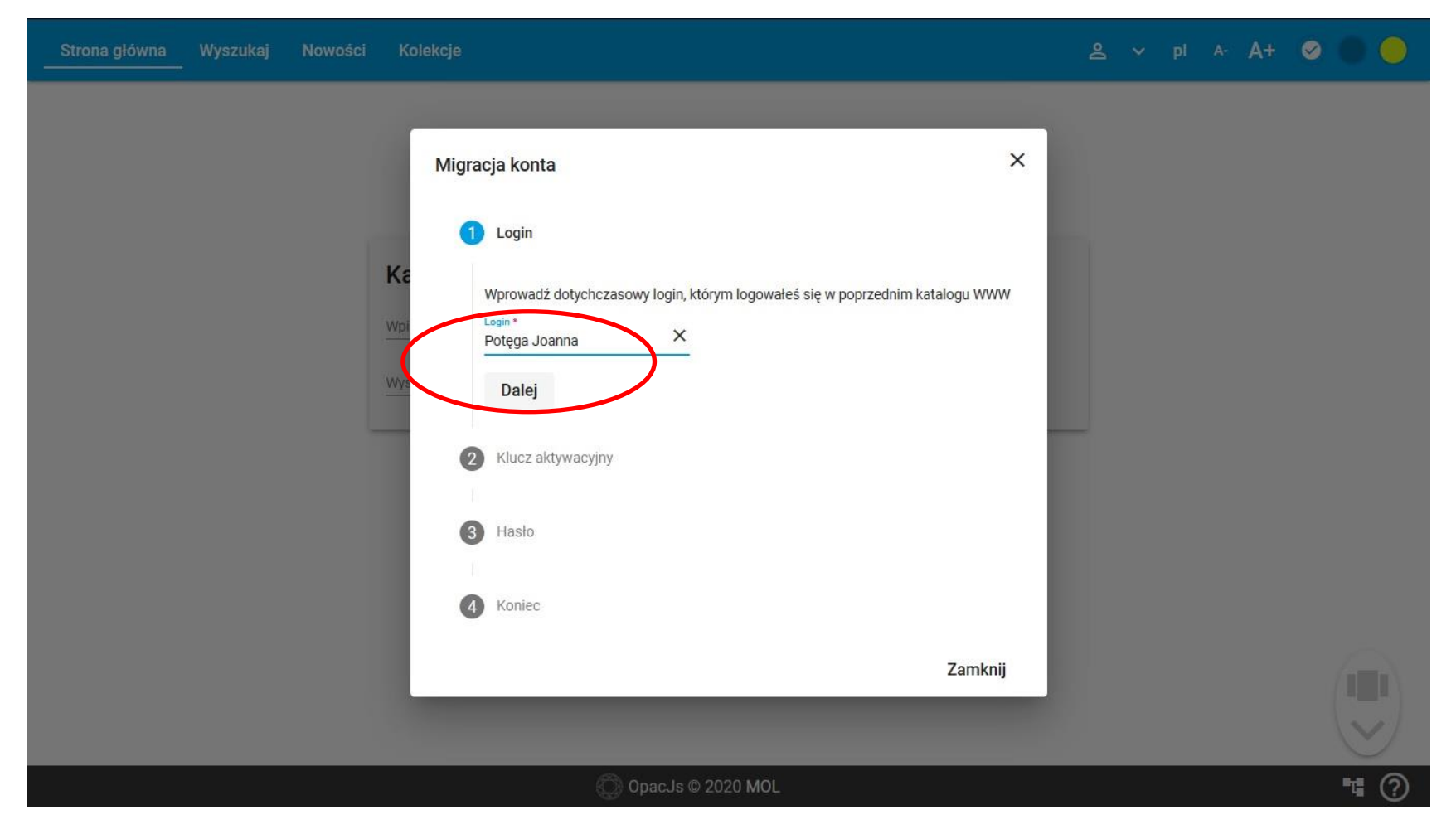

#### Teraz sprawdź swoją pocztę e-mail – na adres **podany w systemie bibliotecznym** wysłany został e-mail z kluczem aktywacyjnym

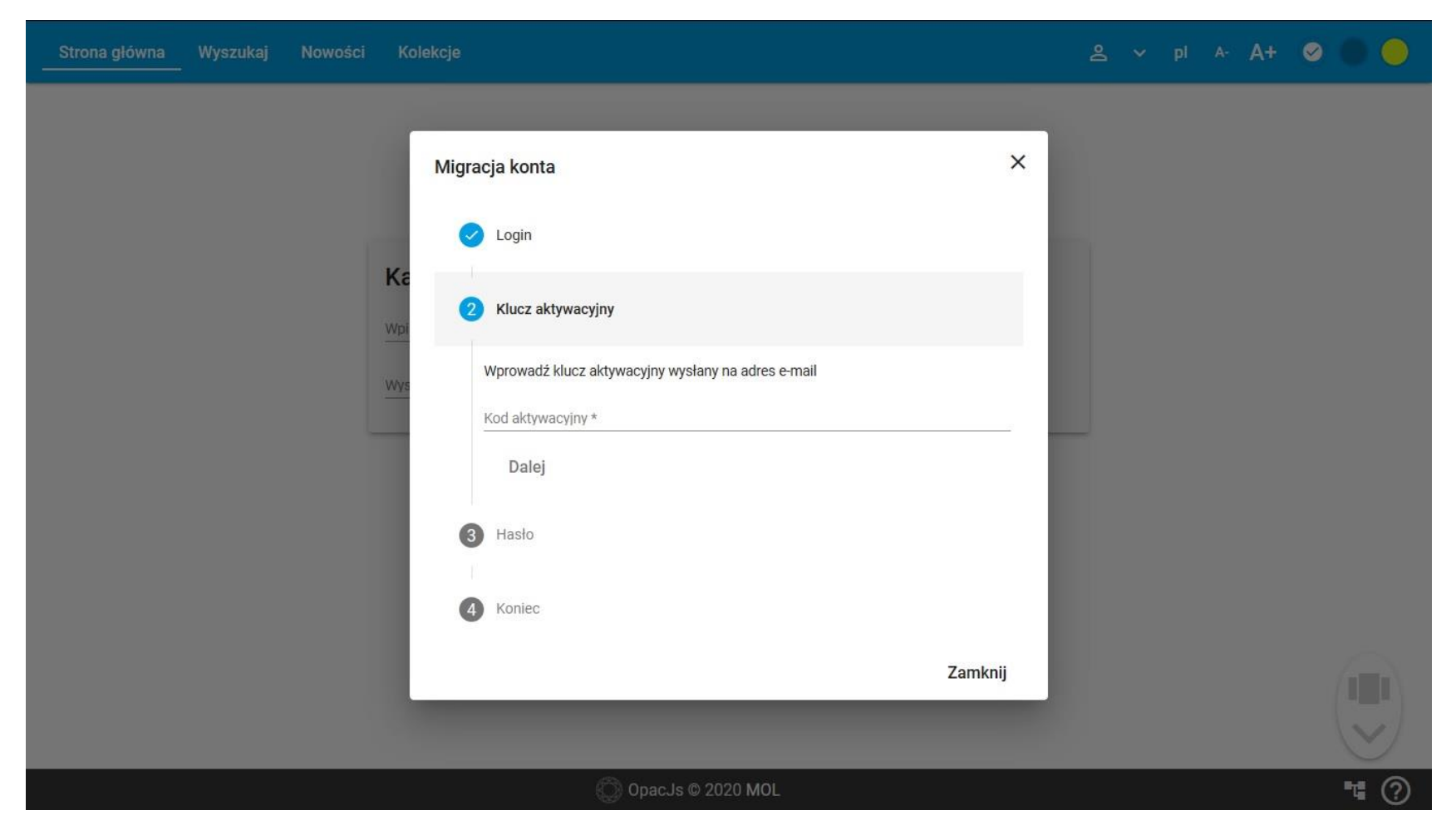

**E-mail z kluczem aktywacyjnym** - aby aktywować klucz kliknij w podany w e-mailu link (uwaga: **otwiera się nowe okno**) lub skopiuj kod i wklej go na stronie logowania (jeśli nie ma e-maila w poczcie głównej – sprawdź foldery typu spam)

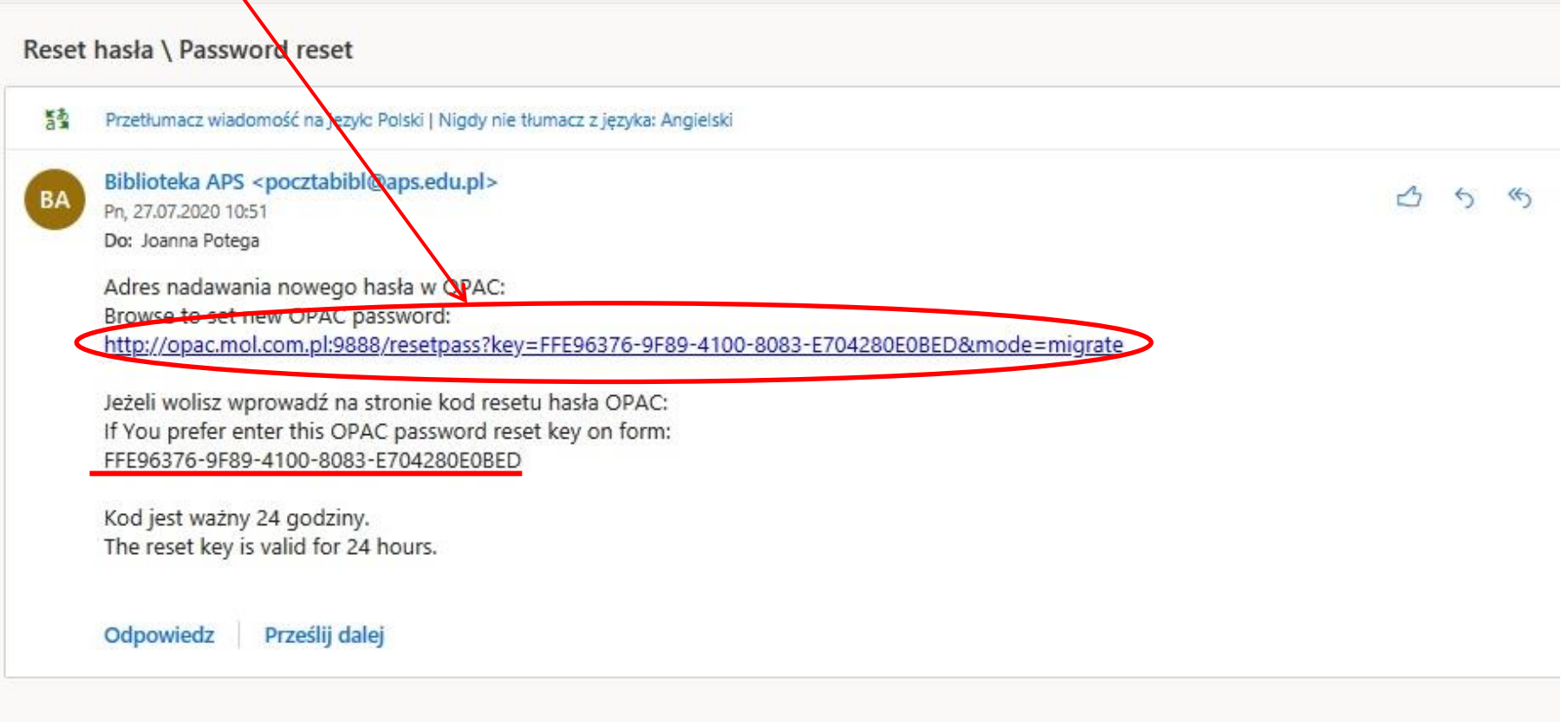

## Po wprowadzeniu nowego hasła kliknij: Ustaw hasło.

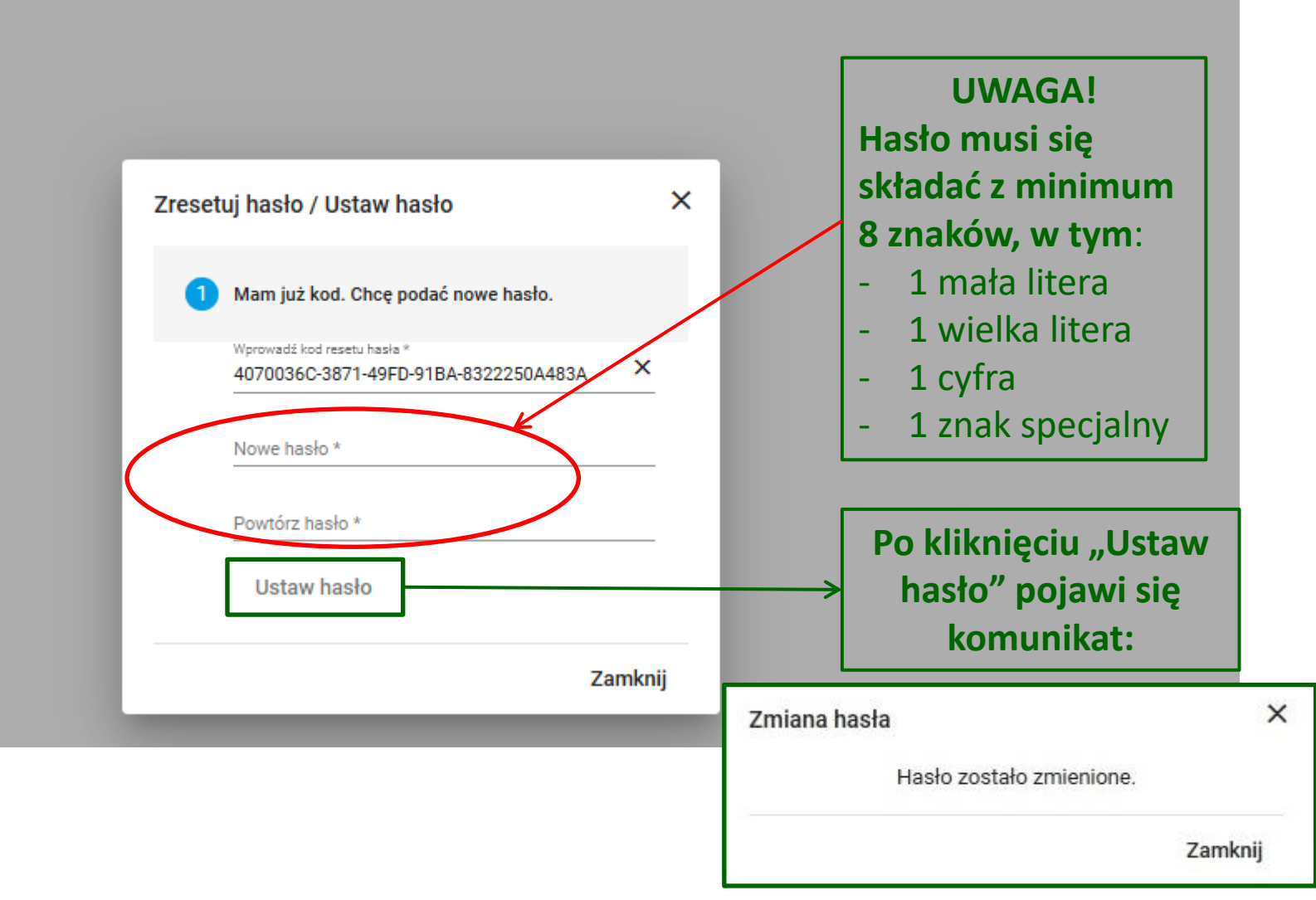

#### Aby zakończyć migrację konta zaloguj się ponownie używając: **starego loginu** i **nowego hasła**

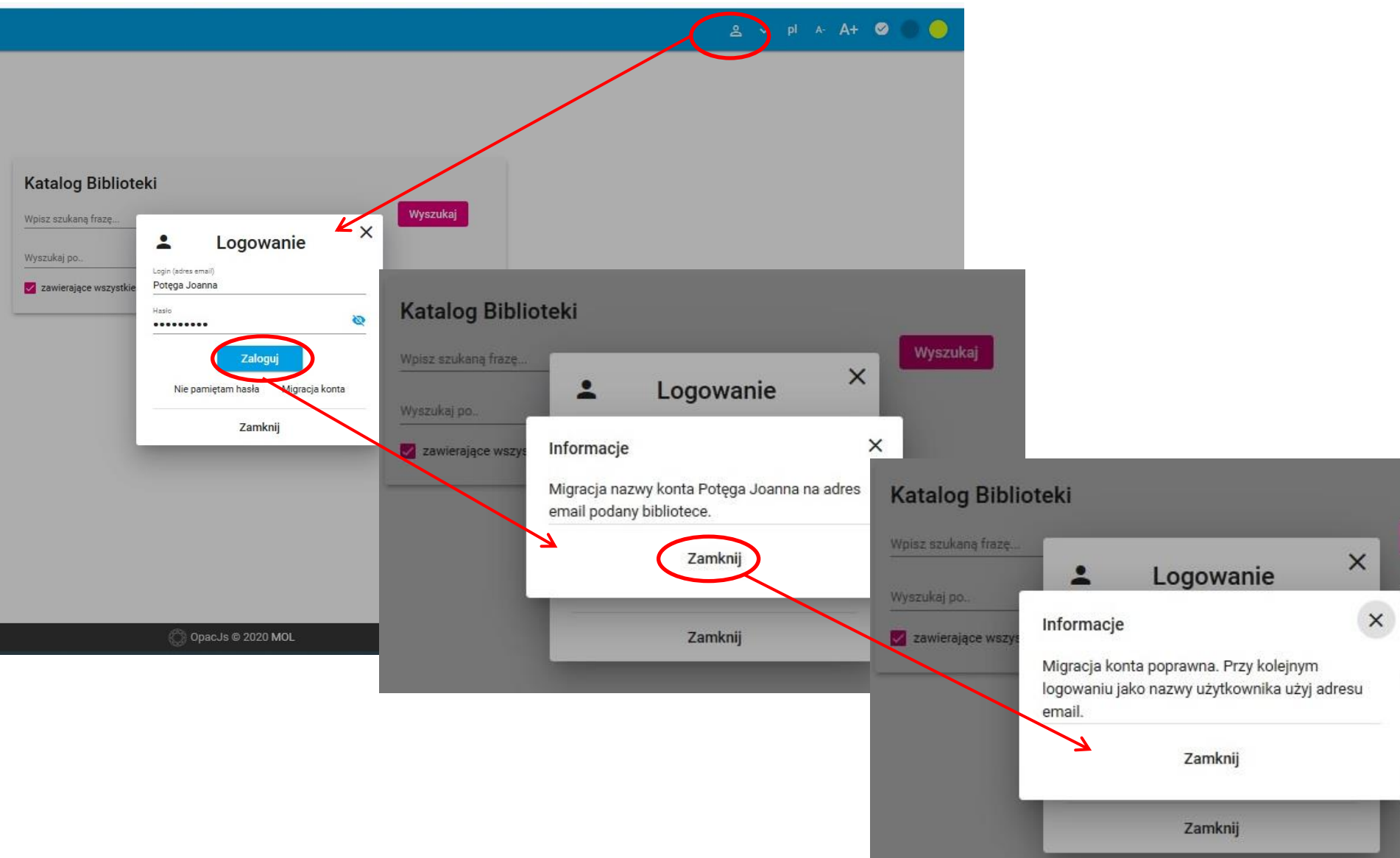

### Teraz możesz zalogować się do katalogu Biblioteki używając adresu e-mail jako loginu

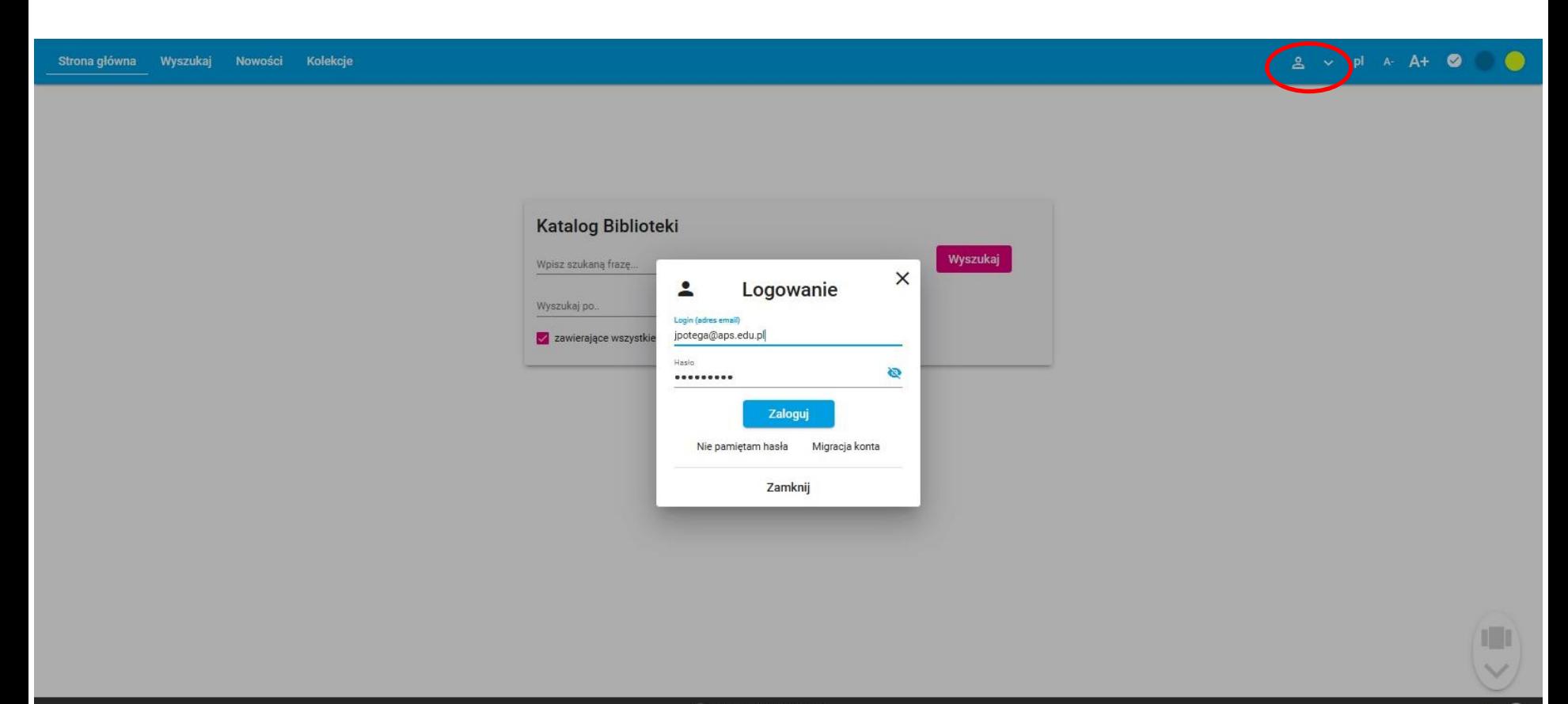

뇌 ②

Po zalogowaniu masz dostęp do swojego konta bibliotecznego, możesz zarządzać swoimi danymi, zamawiać książki, tworzyć zestawienia bibliograficzne (półki) itp. Cała dotychczasowa historia Twojego konta została zachowana. Z nowego katalogu możesz też korzystać w aplikacji mobilnej

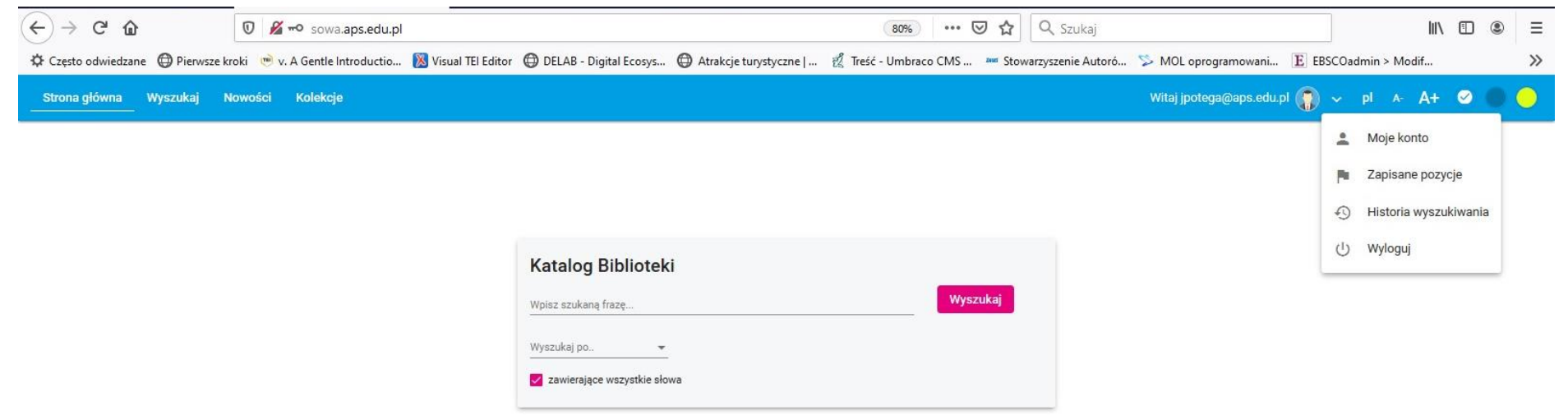

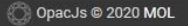

- Po prawidłowo przeprowadzonej migracji **adres e-mail**  będzie służył jako login do konta czytelnika
- Jeśli czytelnik nie ma wprowadzonego w koncie bibliotecznym adresu e-mail lub adres jest nieaktualny, wówczas operacja się nie powiedzie
- W powyższym przypadku prosimy o kontakt z Wypożyczalnią od poniedziałku do piątku w godz. 9-14 tel. wew. 2324 lub e-mail: [wypozyczalnia@aps.edu.pl](mailto:wypozyczalnia@aps.edu.pl)